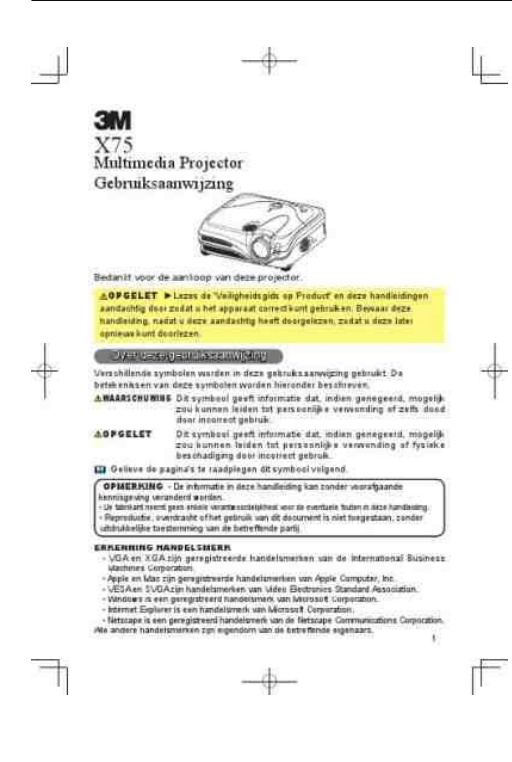

**File Name:** 3m x75 projector manual.pdf **Size:** 3389 KB **Type:** PDF, ePub, eBook **Category:** Book **Uploaded:** 5 May 2019, 16:48 PM **Rating:** 4.6/5 from 553 votes.

### **Status: AVAILABLE**

Last checked: 7 Minutes ago!

**In order to read or download 3m x75 projector manual ebook, you need to create a FREE account.**

**[Download Now!](http://filesoftclub.club/fc/3m x75 projector manual)**

eBook includes PDF, ePub and Kindle version

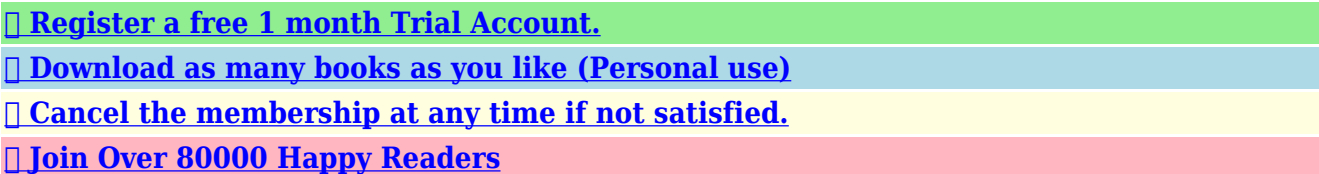

#### **Book Descriptions:**

We have made it easy for you to find a PDF Ebooks without any digging. And by having access to our ebooks online or by storing it on your computer, you have convenient answers with 3m x75 projector manual . To get started finding 3m x75 projector manual , you are right to find our website which has a comprehensive collection of manuals listed.

Our library is the biggest of these that have literally hundreds of thousands of different products represented.

 $\pmb{\times}$ 

# **3m x75 projector manual**

After reading, store The meanings of these symbols are After reading, store them in a safe place for future reference. About this manual Various symbols are used in this manual. If it is damaged, contact your dealer to newly get correct one. Never look directly into the laser beam outlet or point the laser beam at other people.Doing so may result in malfunction. Please power on the projector before the connected devices. BLANK LASER MAGNIFY VOLUME A dialog will appear on the screen to aid you in adjusting MUTE MUTE FREEZE. This POSITION AUTO activates the following functions at one time.A dialog will appear on KEYSTONE LAMP the screen to aid you in correcting the AUTO EXECUTE TEMP POWER. AUTO POSITION The "FREEZE" indication will appear on the screen, and MAGNIFY VOLUME the projector will enter the FREEZE mode. MUTE FREEZE To exit the FREEZE mode and restore the screen to normal, KEYSTONE. Each of these menus is operated using the same methods. Then perform it referring to the WHISPER NORMAL following table. PICTURE ASPECT 43 IMAGE OVER SCAN 95 VIDEO Qlty.Menu With the VIDEO Qlty.PICTURE COLOR SPACE AUTO IMAGE COMPONENT COMPONENT VIDEO Qlty.It shows the information about the current input.IMAGE MIRROR NORMAL VOLUME 16 VIDEO Qlty.PICTURE LANGUAGE ENGLISH IMAGE MENU POSITION VIDEO Qlty.The start up screen is the screen displayed when no signal or an unsuitable signal is detected.It is shown in the OPTION menu as the use time of the lamp.When you start to use this function, please consult your dealer for further information. To start, connect the LAN port to a gateway device via a CAT5 cable, then set up the projector according to the Network environment in which you use it. The lamp can break with a loud bang, or burn out with a loud bang, or burn out, if jolted or scratched, handled while hot, or worn over time. Turn the projector off, and unplug the power cord. Allow the lamp to cool for at least 45 minutes.<http://www.triumphsportprijzen.nl/uploads/comcast-remote-control-setup-manual.xml>

## **3m x75 projector manual, 3m x75 projector manual, 3m x75 projector manual download, 3m x75 projector manual pdf, 3m x75 projector manual free, 3m x75 projector manual instructions.**

When any such message is displayed on the screen, please respond as described below. If the same message is displayed after the treatment, or if a message other than the following appears, please contact your dealer or service company. Please turn the power OFF, and allow the unit to cool down at least 20 minutes.Please respond in accordance with the instructions within the table. If the same indication is displayed after the treatment, or if an indication other than the following is displayed, please contact your dealer or service company. Please turn the power off, and allow the unit to cool Blinking down at least 20 minutes.The signal cables are not correctly connected. 10, 11, Correctly connect the connection cables. The internal 3LCD technology is an innovative 3chip design that sets itself apart by delivering vibrant, truetolife images with better color brightness and a wider color gamut. After reading, store them in a safe place for future reference. About this manual V arious symbols are used in this manual. The meanings of these symbols are described below. WARNING This symbol indicates information that, if ignored, could possibly result in personal injury or even death due to incorrect handling. CA UTION Th is sy mb ol i nd ic at es i nf or ma ti on t ha t, if i gn or ed, co ul d res ul t po ssi bl y i n per so nal i nju ry o r p hy si cal d ama ge d ue to in cor re ct handling. Please refer to the pages written following this symbol. Al l o the r tra dem ark s are th e p ro per ty of th eir re spe ct ive ow ner s. Using the online preview, you can quickly view the contents and go to the page where you will find the solution to your problem with 3M X75. To start viewing the user manual 3M X75 on full screen, use the button Fullscreen. However, if you do not want to

take up too much of your disk space, you can always download it in the future from ManualsBase.<http://www.ezconf.net/condocs/comcast-remote-instructions-manual.xml>

The option to print the manual has also been provided, and you can use it by clicking the link above Print the manual. You do not have to print the entire manual 3M X75 but the selected pages only. paper. If you want to quickly view the content of pages found on the following pages of the manual, you can use them. Turn the projector off, and unplug the power cord. Filter covers claws Allow the projector to cool for at least 45 minutes. And prepare a vacuum cleaner. After making sure that the projector is cool adequately, slowly turn the projector so that the lensside is facing up. Please be careful for a projector not to fall. While the projector is placed lensside up, hold the projector.It could result. Please try again.MI Technologies, Inc.ShoppersAdda is the sole distributor of Lutema projector lamps in India. Please be aware that the warranty is not appplicable if bought from other seller than ShoppersAdda.Please try your search again later.You can edit your question or post anyway.Economy Solution bulbs are manufactured in North America and provide the similar durability, quality and illustrative experience as your original one. Part Numbers X75Amazon calculates a products star ratings based on a machine learned model instead of a raw data average. The model takes into account factors including the age of a rating, whether the ratings are from verified purchasers and factors that establish reviewer trustworthiness. If you order a projector lamp from our company and you are not satisfied for any reason, you may send the projector lamp back for a full refund or an exchange.If you order a projector lamp from our company and you are not satisfied for any reason, you may send the projector lamp back for a full refund or an exchange. Al l o the r tra dem ark s are th e p ro per ty of th eir re spe ct ive ow ner s. Stel hier je vraag. Zorg voor een duidelijke en uitgebreide omschrijving van het probleem en je vraag.

Hoe beter je probleem en vraag is omschreven, hoe makkelijker het is voor andere 3M X75 bezitters om je van een goed antwoord te voorzien. Stel een vraag Over de 3M X75 Deze handleiding valt onder de categorie Beamers en is door 1 mensen gewaardeerd met een gemiddelde van een 7.5. Deze handleiding is beschikbaar in de volgende talen Engels. Heeft u een vraag over de 3M X75 of heeft u hulp nodig. Stel hier je vraag 3M X75 specificaties Merk In onze database zitten meer dan 1 miljoen PDF handleidingen van meer dan 10.000 merken. Elke dag voegen wij de nieuwste handleidingen toe zodat je altijd het product zal vinden wat je zoekt. Het is heel eenvoudig typ in de zoekbalk de merknaam en het type product en je kan direct de handleiding van je keuze gratis online bekijken. Handleidi. ng Als je deze website blijft gebruiken gaan we ervan uit dat je dat goed vindt. Meer info Ok. Our payment security system encrypts your information during transmission. We don't share your credit card details with thirdparty sellers, and we don't sell your information to others. Please try again.Please try again.In order to navigate out of this carousel please use your heading shortcut key to navigate to the next or previous heading. Register a free business account Please try your search again later.MI Technologies, Inc. Videos for related products 152 Click to play video Aurabeam projection lamps. Exclusive Bulbs Next page Upload your video Video Customer Review Lutema Replacement projector lamps. See full review MI Technologies, Inc. Onsite Associates Program Amazon calculates a product's star ratings based on a machine learned model instead of a raw data average. The model takes into account factors including the age of a rating, whether the ratings are from verified purchasers, and factors that establish reviewer trustworthiness. With the SETUP menu, items shown in the table below can be turned off when the other is.Once Screen 2 is shipped from.

## <http://www.drupalitalia.org/node/68401>

Turn the projector off, and unplug the power cord. If the.After making sure that may be mistaken for machine defects. Before This operation sometimes resolves your dealer or service company. Some SERVICE menu.Accessories. Accessories. Part Number UHB lamp, 230W.78696997978 Air Filter.7881189505.32340 Remote control.78811895065 Not included with Basic Packet.We offer

everything from presentation supplies to operate in the continental United States and Canada, 24 hours a day, or visit our Internet Website.The use indoors, using 3M lamps, 3M ceiling mount.This projector is not intended for use of other replacement lamps, outdoor operation or different voltages has not been tested and could result in Guides The following terms are frequently used to search for 3M X75 support. This remote provides you a full control of your 3M X75 projector. Install 2 AAA remote control batteries Before getting the remote control to work on your 3M X75 projector, please install two new AA batteries. And don't forget to remove the batteries from the remote if you will not use the remote for a long period and keep them in the safe place. Holde the hook part of the battery cover on the back side of the remote. Remove it to open the cover. Align and insert two new AA batteries. Please follow its plus and minus terminals as indicated in the remote control. Reinstall the battery cover in the direction of the arrow and snap it back into place. How to fix if the remote control does not work on your 3M X75 projector. Sometimes, the replacement remote control may not work on your projector when you use it for the first time. In this case, we have to find out the reason that makes it not function. Test the remote control First, let's test or check if the replacement remote control was broken when it was on the international shipping way.

## <http://demenagementlandry.com/images/canon-lv-7370-user-manual.pdf>

To test the remote control, open your phone camera If your camera is iPhone, please ensure to test on the front camera which is located on the iPhone screen side and point it at the projector remote control signal InfraRed light on the top of the remote. And then, press any key of the remote to check if you could see the InfraRed light flashed on the phone screen. If you could not see the InfraRed light, please check the batteries plus and minus terminals. And please contact us if you confirm the batteries were installed correctly. Use the remote control near the projector's remote sensor Secondly, the remote control works with the projector's remote sensor. After testing the remote control InfraRed light work, confirm that you are using the remote. Generally, most of the projector's remote sensor is located in front side of the projector. The sensor senses the signal within 60 degrees range 30 degrees to the left and right of the sensor and 3 meters about. Therefore, you have to ensure to use the projector remote control within the sensing area. Changing the remote control signal frequency In most of the projector remote controls, they have two choices of signal frequency mode. For the 3M projector remote control, it provides two different signal frequency mode the factoryset initial mode 1 Normal and mode 2 High. The switching function is to prevent remote control interference when operating several projectors or other videos devices at the same time. Furthermore, when you change the frequency of the remote control signal, please remember to set the same mode in your projector's REMOTE FREQ. For further information on how to do this, you need to read your projector manual on chapter Remote Control Code. You should update your web browser to a more recent version.Attempting to reconnect to the server. Try reloading this page. You you will need to refresh the page to see those changes! Lumens Digital Zoom Yes Digital Keystone Horizontal. W 4 Max Power 410.

#### <https://www.dermatina100.gr/images/canon-lv-5220-manual.pdf>

Watts We do not accept CC over the phone. By placing a bid on this auction, you are agreeing to the auction specific terms listed on this page in additions to the KBID user terms and agreements. Affiliates are not employees, agents, representatives or partners of KBID Online, Inc. KBID's knowledge about individual auctions and individual auction transactions is limited to the information appearing on the website. Bidders are responsible for bids placed on their account. Removal day is not inspection day. When an auction ends, and the winning bidder invoice appears on the bidder's dashboard, the bidder is obligated to honor their bids. You are responsible for inspecting items prior to purchase. Once a bid is placed it cannot be retracted. Duplicate bidder accounts will be deactivated when they are determined to exist. If possible and at our discretion, KBID reserves the right to delete any bid we believe has been placed by a suspect bidder. Any registration that shows

up on our fraud detection system may be placed on hold and bids removed until the user is verified. KBID Online, Inc reserves the right to disallow anybody from bidding on its website. Cases of obvious bidding with no intent to redeem will be referred to appropriate legal authorities. If the reserve is lowered while the auction is in progress, the applicable reserve message will appear below the Next Required Bid information Reserve Not Met or Reserve Has Been Met; the asset will sell to the high bidder if the lowered reserve amount is met. If the reserve is lowered after the auction closes, the highest bidder at auction close will receive a winning bidder invoice. How can I get it How can I get it Generally the only way to get a service manual is to contact the manufacturer and pay for it.Is there a download for it somewhere. To my knowledge this manual is available on paper only.

What I have a SANYO PLVZ700 projector that does not power on even though the power indicator turns solid green from solid red. The fan and bulb do not turn. Thanks for your help. You have to contact the manufacturer. Answer questions, earn points and help others.

[churchliferesources.org/wp-content/plugins/formcraft/file](http://dag.ru/churchliferesources.org/wp-content/plugins/formcraft/file-upload/server/content/files/1626be69ae5ece---compustar-cm5200-user-manual.pdf)[upload/server/content/files/1626be69ae5ece---compustar-cm5200-user-manual.pdf](http://dag.ru/churchliferesources.org/wp-content/plugins/formcraft/file-upload/server/content/files/1626be69ae5ece---compustar-cm5200-user-manual.pdf)

<http://www.drupalitalia.org/node/68403>